1. Select specific email you want to create the rule for, and then click on 'Rules'. Select 'Create Rule'.

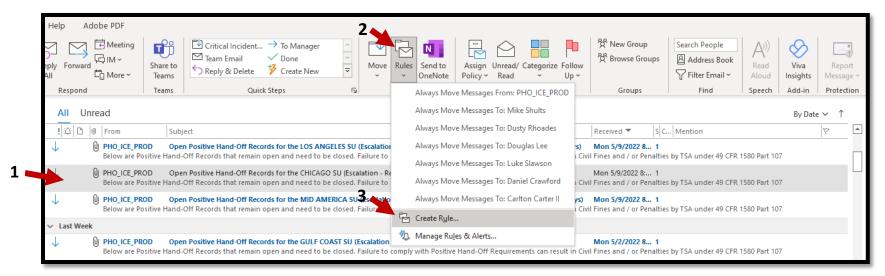

2. Click 'Advanced Options' then, check the eMail Subject ('with') then selecet 'Next':

| t remain open and need to be closed. Failure to comply with Positive Hand-Off Requirements can re-     |                                                                                             |
|----------------------------------------------------------------------------------------------------|---------------------------------------------------------------------------------------------|
| it remain open and need to be closed, randre to comply with Positive Hand-Off Requirements can re-     | Rules Wizard X                                                                              |
| -Off Records for the CHICAGO SU (Escalation - Records open longer than 7 days and less than 14 day     |                                                                                             |
| t remain open and need to be closed. Failure to comply with Positive Hand-Off Requirements can re-     | which condition(s) do you want to check:                                                    |
| -Off Records for the MID AMERICA SU (Escalation - Records open longer than 7 days and less that        | Step 1: Select condition(s)                                                                 |
| t remain open and need to be closed. Failure to comply with Positive Hand-Off Requirements can re      | from PHO ICE PROD                                                                           |
|                                                                                                    | with Open Positive Hand-Off Records for the CHICAGO in the subject marked as low importance |
| -Off Records for Create Rule                                                                           | sent to Mike Shults or Chad Deasy or Dusty Rhoades or Douglas Lee o                         |
| -Off Records for Create Rule X                                                                         | with Open Positive Hand-Off Records for the C in the subject or body                        |
| When I get email with all of the selected conditions                                                   | through the <u>specified</u> account                                                        |
| -Off Records for                                                                                       | sent only to me<br>where my name is in the To box                                           |
| t remain open a From PHO_ICE_PROD                                                                      | marked as <u>sensitivity</u>                                                                |
| -Off Records for Subject contains Open Positive Hand-Off Records for the CHICAGO SU (E                 | flagged for action                                                                          |
| t remain open a Sent to Mike Shults                                                                    | ul where my name is in the Cc box                                                           |
| -Off Records for Do the following                                                                      | where my name is in the To or Cc box                                                        |
| -Off Records for Do the following                                                                      | where my name is not in the to box                                                          |
| Display in the New Item Alert window                                                                   | with <u>specific words</u> in the message header                                            |
| Off Records for     Framin open a Play a selected sound: Windows Notify Em     Browse                  | with <u>specific words</u> in the recipient's address                                       |
|                                                                                                    | ul with <u>specific words</u> in the sender's address                                       |
| -Off Records for Move the item to folder: eRailsafe Notificatio Select Folder                          | assigned to <u>category</u> category                                                        |
| t remain open a                                                                                        | U Step 2: Edit the rule description (click an underlined value)                             |
| -Off Records for OK Cancel Advanced Options                                                            | Apply this rule after the message arrives                                                   |
| t remain open and need to be closed. Failure to comply with Positive Hand-Off Requirements can re-     | with Open Positive Hand-Off Records for the CHICAGO SU (Escalation - Record                 |
| -<br>-Off Records for the GREAT LAKES SU (Escalation - Records open longer than 7 days and less than 1 |                                                                                             |
| t remain open and need to be closed. Failure to comply with Positive Hand-Off Requirements can re-     |                                                                                             |
|                                                                                                    |                                                                                             |
| -Off Records for the GULF COAST SU (Escalation - Records open longer than 7 days and less than 14      |                                                                                             |
| t remain open and need to be closed. Failure to comply with Positive Hand-Off Requirements can re      | sui                                                                                         |
| -Off Records for the PACIFIC NORTHWEST SU (Escalation - Records open longer than 7 days and less       |                                                                                             |
| t remain open and need to be closed. Failure to comply with Positive Hand-Off Requirements can re      | su                                                                                          |
|                                                                                                    |                                                                                             |

1

3. Then check 'Forward to People or Public Group':

4. Click on 'People or Public Group' to select whom you want it to go to. Click 'To' to add the to the 'To' window at the bottom.

5. Once done, click 'OK' and then click 'Next'.

5

This will bring up your contact list. Choose a predesignated group or individual people to forward it to:

| 7 ^                                             | Global Address List | - CMDEASY@UP.COM V | dvanced Find |            |                                    | 34      |
|-------------------------------------------------|---------------------|--------------------|--------------|------------|------------------------------------|---------|
| Name                                            | Title               | Business Phone     | Location     | Department | Email Address                      | Company |
| 2801 - Track Work Plan                          |                     |                    |              |            | 01-TrackWorkPlan@up.com            |         |
| g <sup>Q</sup> 02- Admin Bldg                   |                     |                    |              |            | 02Admin_Bldg@up.com                |         |
| 🖉 02-Chicago Grain Group                        |                     |                    |              |            | ChicagoGrainGroup@up.com           | _       |
| <sup>A</sup> 02-Chicago Support A               |                     |                    |              |            | 02-ChicagoSupportA@up.com          |         |
| A 02-CSU DUTY                                   |                     |                    |              |            | 02-CSU_DUTY@UP.COM                 |         |
| a <sup>Q</sup> 02-DSRCO                         |                     |                    |              |            | 02-DSRCO@up.com                    |         |
| g <sup>Q</sup> 02-Engineering                   |                     |                    |              |            | 02-Engineering@up.com              |         |
| g <sup>Q</sup> 02-Engineering - Mngrs and Agrmt |                     |                    |              |            | 02-EngineeringMngrs_and_Agr        |         |
| e <sup>R</sup> 02-ERDS_RTR                      |                     |                    |              |            | 02-ERDS_RTR@up.com                 |         |
| e <sup>Q</sup> 02-Form B                        |                     |                    |              |            | 02-Form_B@up.com                   |         |
| g <sup>Q</sup> 02-Freight Delay                 |                     |                    |              |            | 02-Freight_Delay@up.com            |         |
| g <sup>Q</sup> 02-General Foremen               |                     |                    |              |            | 02-General_Foremen@up.com          |         |
| <sup>e</sup> 02-Global 2 Concrete Project 2017  |                     |                    |              |            | 02-Global_2_Concrete_Project_2017  |         |
| g <sup>Q</sup> 02-Global 3                      |                     |                    |              |            | 02-Global_3@up.com                 |         |
| <sup>₽</sup> 02-Intermodal                      |                     |                    |              |            | 02-Intermodal@up.com               |         |
| g <sup>R</sup> 02-lowa Corridor Team            |                     |                    |              |            | 02-lowa_Corridor_Team@up.com       |         |
| g <sup>Q</sup> 02-Locomotive                    |                     |                    |              |            | 02-Locomotive@up.com               |         |
| g <sup>R</sup> 02-MANAGERS                      |                     |                    |              |            | 02-MANAGERS@up.com                 |         |
| g <sup>Q</sup> 02-Mechanical                    |                     |                    |              |            | 02-Mechanical@up.com               |         |
| g <sup>Q</sup> 02-Metra Delays                  |                     |                    |              |            | 02-Metra_Delays@up.com             |         |
| e <sup>Q</sup> 02-Nightly Report                |                     |                    |              |            | 02-NightlyReport@up.com            |         |
| <sup>A</sup> 02-Proviso AM Information          |                     |                    |              |            | 02-Proviso_AM_Information@up.c     |         |
| A 02-Proviso Claim Authorizers                  |                     |                    |              |            | 02-Proviso_Claim_Authorizers@up    |         |
| A 02-Proviso Dispatchers                        |                     |                    |              |            | 02-Proviso_Dispatchers@up.com      |         |
| A 02-Safety Packet                              |                     |                    |              |            | 02-Safety_Packet@up.com            |         |
| ကို 02-Spine<br>ကို 02-Track Work Plan          |                     |                    |              |            | 02-Spine@up.com                    |         |
|                                                 |                     |                    |              |            | 02-TrackWorkPlan@up.com            |         |
| A 02-Transportation                             |                     |                    |              |            | 02Transportation@up.com            |         |
| ⊕ 04.2Test/4th Test UPC - Private               |                     |                    |              |            | 04.2Test/4th Test UPC - Private@U. |         |
| •                                               |                     |                    |              |            |                                    |         |

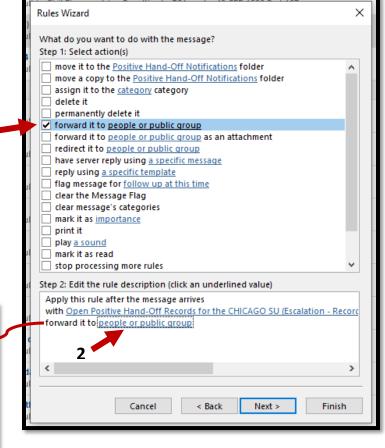

5. Once you select them in the 'To' area in the previous screen, and select 'OK', you will then see whomever you added to forward the email to on the bottom (or the group). Click 'Next' to continue.

Rules Wizard × What do you want to do with the message? Step 1: Select action(s) move it to the Positive Hand-Off Notifications folder move a copy to the Positive Hand-Off Notifications folder assign it to the <u>category</u> category delete it permanently delete it forward it to people or public group forward it to people or public group as an attachment redirect it to people or public group have server reply using <u>a specific message</u> reply using <u>a specific template</u> flag message for follow up at this time clear the Message Flag clear message's categories mark it as importance print it play a sound mark it as read stop processing more rules Step 2: Edit the rule description (click an underlined value) Apply this rule after the message arrives with Open Positive Hand-Off Records for the CHICAGO SU (Escalation - Record forward it to Chad Deasy < > Cancel < Back Next > Finish

6. Click 'Next' on the 'Exceptions' page to skip this page.

7. Then you can 'Name the Rule' and click Finish:

Note: You can review the complete rule at this point.

| nish:        | Rules Wizard                                                                                                    | × |
|--------------|----------------------------------------------------------------------------------------------------|---|
| his point.   | Finish rule setup.                                                                                                    |   |
|              | Step 1: Specify a name for this rule<br>ICAGO SU (Escalation - Records open longer than 7 days and less than 14 days)<br>Step 2: Setup rule options<br>Run this rule now on messages already in "Positive Hand-Off Notification"    | ] |
|              | Create this rule on all accounts<br>Step 3: Review rule description (click an underlined value to edit)<br>Apply this rule after the message arrives<br>with Open Positive Hand-Off Records for the CHICAGO SU (Escalation - Record | _ |
| Review Here: | forward it to <u>Chad Deasy</u>                                                                                                    |   |
|              | Cancel < Back Next > Finish                                                                                                    |   |

Managing a Rule (changing your distribution):

(Note: if you previously chose a group, then it will automatically change as you change to group itself, so this is not necessary):

1. Click on 'Rules' again and then click on 'Manage Rules & Alerts':

2. Double Click on the Rule your created, then click one of the names or groups you chose to forward it to.

| Rules and Alerts                                               |                                               | Х  |
|----------------------------------------------------------------|-----------------------------------------------|----|
| Email Rules Manage Alerts                                      |                                               |    |
| The New Rule Change Rule - 🖹 Copy 🗙 Delete 🔺 💌                 | Run Rules Now Options                         | _  |
| Rule (applied in the order shown)                              | Actions                                       | ^  |
| Open Positive Hand-Off Records for the CHICAGO SU (Escalation  | · 관망·망·아이 · · · · · · · · · · · · · · · · · · |    |
| Approval required task removed                                 |                                               |    |
| eRailSafe notification regarding                               |                                               |    |
| UNION PACIFIC RAILROAD HAZARDOUS MATERIAL COMMODING.           |                                               |    |
| Project Manager BSA                                            |                                               |    |
| Confirmed Hub Alerts & Exception Summary UPRR Seal Exceptions  |                                               |    |
|                                                                | Ut It                                         | ~  |
| Rule description (click an underlined value to edit):          |                                               |    |
| Apply this rule after the message arrives                      |                                               |    |
| with Open Positive Hand-Off Records for the CHICAGO SU (Escala | <u>tion - Records open longer than 7</u>      | da |
| forward it to <u>Chad Deasy</u>                                |                                               |    |
|                                                                |                                               |    |
|                                                                |                                               |    |
| <                                                              |                                               | >  |
|                                                                |                                               | -  |
| Enable rules on all messages downloaded from RSS Feeds         |                                               |    |
|                                                                |                                               |    |
|                                                                |                                               |    |
|                                                                |                                               |    |
|                                                                | OK Cancel App                                 | iy |
|                                                                |                                               |    |

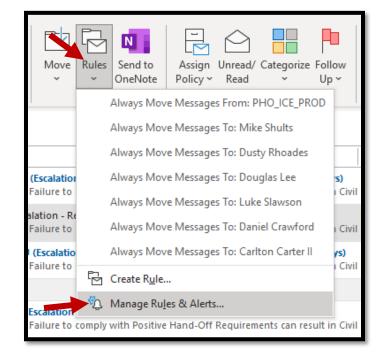

3. Make your additions or deletions and click 'OK':

| Clayton               | $\rightarrow$ $\times$ | Offline Global Address List - | CMDEASY@UF 🗸 🛛 A | dvanced Find |                  |                              |               |
|-----------------------|------------------------|-------------------------------|------------------|--------------|------------------|------------------------------|---------------|
| Name                  |                        | Title                         | Business Phone   | Location     | Department       | Email Address                | Company       |
| Q Clayton Adams       |                        | Conductor                     |                  |              | TRNSP SOUTHE     | clayton.adams@up.com         | UP Railroad C |
| Q Clayton Aughe       |                        | Jr Project Engineer DCOS      |                  |              | Technology       | cfaughe@up.com               | UP Railroad C |
| Q Clayton Barnett     |                        | Conductor                     |                  |              | TRNSP SOUTHE     | clayton.barnett@up.com       | UP Railroad C |
| Q Clayton Barnhart    |                        | Mach Appr 1St 244 D           |                  |              | Mechanical       | clayton.barnhart@up.com      | UP Railroad C |
| Q Clayton Bartelt     |                        | Sr Mgr Assets                 | 4025444722       |              | Operating Servic | . cebartel@up.com            | UP Railroad C |
| Q Clayton Bergstrom   |                        | Sys Bal Reg Oper              |                  |              | Engineering      | clbergst@up.com              | UP Railroad C |
| Q Clayton Bonneville  |                        | Engineer                      |                  |              | TRNSP SOUTHE     | clayton.bonneville@up.com    | UP Railroad C |
| Q Clayton Broker      |                        | Sk Sig Mntr                   |                  |              | Engineering      | ctbroker@up.com              | UP Railroad C |
| Q Clayton Cox         |                        | Asst Section Frmn             |                  |              | Engineering      | cdcox@up.com                 | UP Railroad C |
| Q Clayton Crass       |                        | M/O (Mc) Multi Cr             |                  |              | Engineering      | clayton.crass@up.com         | UP Railroad C |
| Q Clayton Dinkins     |                        | Trk Sys Frmn (R)              |                  |              | Engineering      | CADINKIN@up.com              | UP Railroad C |
| Q Clayton Drake       |                        | Truck Oper 2 Tn'+             | 6204213721       |              | Engineering      | cldrake@up.com               | UP Railroad C |
| Q Clayton Drennan     |                        | Sk Interlock Repman           |                  |              | Engineering      | ccdrenna@up.com              | UP Railroad C |
| Q Clayton Gauthier Jr |                        | Investigator Background       | 4025448722       |              | Safety           | cjgauthi@up.com              | UP Railroad C |
| Q Clayton Goss        |                        | M/O (Mc) Multi Cr             |                  |              | Engineering      | clayton.goss@up.com          | UP Railroad C |
| Q Clayton Kaps        |                        | Conductor                     |                  |              | TRNSP NORTHE     | clayton.kaps@up.com          | UP Railroad C |
| Q Clayton Manly       |                        | Bridge Tender                 |                  |              | Engineering      | CSMANLY@up.com               | UP Railroad C |
| Q Clayton Manning     |                        | Contractor                    | 3307161898       |              | Engineering      | clmannin@upcontractor.up.com | UP Railroad C |
| Q Clayton Mitchell    |                        | Conductor                     |                  |              | TRNSP SOUTHE     | clayton.mitchell@up.com      | UP Railroad C |
| Q Clayton Oliver      |                        | Carman Welder                 |                  |              | Mechanical       | clayton.oliver@up.com        | UP Railroad C |
| Q Clayton Riley       |                        | Brakeman                      |                  |              | TRNSP SOUTHE     | clayton.riley@up.com         | UP Railroad C |
| Q Clayton Safranek    |                        | Year Round Intern             |                  |              | Technology       | cmsafran@up.com              | UP Railroad C |
| Q Clayton Smith       |                        | Sig Supvr 2                   | 6082154083       |              | Engineering      | CJSMITHS@up.com              | UP Railroad C |
| Q Clayton Smith       |                        | Mgr I Locomotive Mntce        |                  |              | Mechanical       | CJSMITH1@up.com              | UP Railroad C |
| Q Clayton Sowa        |                        | Mgr I MofW Equip Ops          | 8178740405       |              | Engineering      | CJSOWA@UP.COM                | UP Railroad C |
| Q Clayton Stacey      |                        | Contractor                    |                  |              | TRNSP NORTHE     | cjstacey@upcontractor.up.com | UP Railroad C |
| Q Clayton Timm        |                        |                               |                  |              |                  | clayton.timm@up.com          | UP Railroad C |
| Q Clayton Weems       |                        | Yardman                       |                  |              |                  | clayton.weems@up.com         | UP Railroad C |
| Q clayton Williams    |                        | Yardmaster                    |                  |              | TRNSP NORTHE     | wcwillia01@up.com            | UP Railroad C |
| <                     |                        |                               |                  |              |                  |                              |               |

Note: You can delete a rule in the same manner.